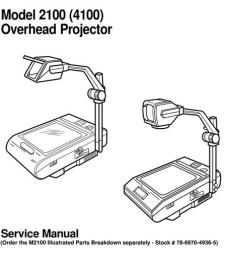

84070-1335-3 992 //sual Systems Division M. Austin Christiana M. Austin Christiana M. Austin Christiana File Name: 3m x55i service manual.pdf Size: 4411 KB Type: PDF, ePub, eBook Category: Book Uploaded: 10 May 2019, 14:32 PM Rating: 4.6/5 from 691 votes.

### **Status: AVAILABLE**

Last checked: 14 Minutes ago!

In order to read or download 3m x55i service manual ebook, you need to create a FREE account.

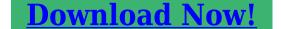

eBook includes PDF, ePub and Kindle version

<u>Register a free 1 month Trial Account.</u>
<u>Download as many books as you like (Personal use)</u>
<u>Cancel the membership at any time if not satisfied.</u>

**Join Over 80000 Happy Readers** 

#### **Book Descriptions:**

We have made it easy for you to find a PDF Ebooks without any digging. And by having access to our ebooks online or by storing it on your computer, you have convenient answers with 3m x55i service manual . To get started finding 3m x55i service manual , you are right to find our website which has a comprehensive collection of manuals listed.

Our library is the biggest of these that have literally hundreds of thousands of different products represented.

×

### **Book Descriptions:**

## 3m x55i service manual

We have 5 3M Multimedia Projector X55i manuals available for free PDF download Operators Manual, Quick Start Manual, Specification Sheet. About this manual Various symbols are used in this manual. The meanings of these symbols are described below. WARNING This symbol indicates information that, if ignored, could possibly result in personal injury or even death due to incorrect handling. CAUTION This symbol indicates information that, if ignored, could possibly result in personal injury or physical damage due to incorrect handling. Please refer to the pages written following this symbol.Part namesProjectorControl buttonsCursor buttonsArrangement. Refer to the illustrations and tables below to determine the screen size. Using the Security BarExamples of connection with a computerConnecting power supplyUsing the remote controlAdjusting the volumeSelecting an input signal continuedUsing the automatic adjustment featureUsing the menu function VIDEO RGB SEARCHEASY Menu continuedPICTURE Menu continuedWith the IMAGE menu, items shown in the table below can. With the INPUT menu, the items shown in the table below.With the SETUP menu, the items shown in the table below.SCREEN Menu continuedWith the OPTION menu, the items shown in the table below.MaintenanceLampAir lterOther careRegarding the indicator lamps. Lighting and ashing of the POWER indicator, the LAMP indicator, Regarding the indicator lamps continuedPhenomena that may be easy to be mistaken for machine defectsPhenomena that may be easy to be mistaken for machine defects continuedSpecications continuedPage 53 Page 54 Intended Use. Before operating this machine, please read this entire manual thoroughly. The 3MTM Multimedia Projectors are designed, built, and. Please check your inbox, and if you can't find it, check your spam folder to make sure it didnt end up there. Please also check your spam folder. After reading them, store them in a safe place for future reference.http://aseduis.com/imagenes/imgeditor/comcast-motorola-dcx3400-manual-release.xml

# • 3m x55i service manual, 3m x55i service manual pdf, 3m x55i service manual download, 3m x55i service manual free, 3m x55i service manual online.

The meanings of these symbols are described below. It requires just a little space for installation and gets a large image from short distance. The image can be still kept as bright and clean enough for use in bright rooms. It is perfect for use in low luminance rooms where low noise is more important than brightness. It can be easily connected to many signal sources like PC, DVD and so on. The rich connectivity provides you more options to make your presentation impressive. Contact immediately your dealer if anything is missing. For moving the projector, be sure to use the original packing materials. Use special caution for the lens part. When this switch is not pushed in, RGB IN2 is selected. In such a case, please push the Restart switch by using a cocktail stick or similar, and before turning on again, make the projector cool down at least 10 minutes without operating. Only push the Restart switch in these exceptional instances. Put nothing on the projector. This projector To prevent damaging the projector and injuring yourself, always hold the projector whenever using the elevator buttons to adjust the elevator feet. Also do not incline it backward or forward exceeding 9 degrees. Exceeding these range could cause malfunction, and could shorten the lifetime of the consumables. The adjustment range of the elevator feet is 0 to 9 degrees. Dropping or knocking over the projector may cause damage or injury. It is intended to be used as an extra theft prevention measure. Some cables have to be used with core set. A too long cable may cause a certain picture degradation. Please consult with your dealer for details. For cables that have a core only at one end, connect the core to the projector. For details on how this is done, please refer to the instruction manual of the corresponding laptop computer. Use of some of these modes will not be possible with

# this projector. Then the resolution will go back to the original.<u>http://datatech-int.com/userfiles/comcast-motorola-dvr-dct3412-manual.xml</u>

It might be recommended to use other CRT or LCD monitors to change the resolution. PlugandPlay can be achieved by connecting this projector to a computer is VESA DDC display data channel compatible. PlugandPlay may not work properly if any other type of connection is attempted. To change the settings, refer to the AUDIO item in the SETUP menu. 34 To change the settings, refer to the AUDIO item in the SETUP menu. 34 If it is damaged, contact your dealer to newly get correct one. Never attempt to defeat the ground connection of the threepronged plug. Do not mix a new battery with used one. If the liquid adheres to your body or clothes, rinse well with water immediately. It may result in malfunction. Adjust the direction of the projector to keep the light from directly hitting the projector's remote sensor. Also do not peep at the inside of projector through a hole. Please power on the projector prior to the connected devices. Power off the projector later than the connected devices. Then wait several seconds because the buttons may not function for these several seconds. When the power is However, please pay special attention to below two points when you do Neglect could shorten the lifetime of the lamp. Attach the lens cover. Do not look into the lens of projector. Also do not peep at the inside of projector through a hole. Operating Selecting an aspect ratio 1. Press the ASPECT button on the remote control. The "FREEZE" indication will appear on the screen, and the projector will enter the FREEZE mode. See the ASPECT item in the IMAGE menu 30. KEYSTONE Using the buttons corrects the keystone distortion. The startup screen is a screen displayed when no signal or an unsuitable signal is detected. TURN ON TURN OFF This function works with INPUT, RGB, and VIDEO buttons. The signal cables are not correctly connected.

The 3M TM Multimedia Projectors are designed, built, and tested for use indoors, using 3M lamps, 3M ceiling mount hardware, and nominal local voltages. How can I get it How can I get it Generally the only way to get a service manual is to contact the manufacturer and pay for it. Is there a download for it somewhere. To my knowledge this manual is available on paper only. What I have a SANYO PLVZ700 projector that does not power on even though the power indicator turns solid green from solid red. The fan and bulb do not turn. Thanks for your help. You have to contact the manufacturer. Answer questions, earn points and help others. Thank you for purchasing this projector. Content. Content. Projector features. This projector is used to project various computer signals UHB Ultra High Brightness lamp gives you a higher brightness image on a screen. Part names. Part names Projector. FrontRight side. Part names. Part names. Control buttons. Remote control. Setting up. Setting up. Arrangement. Refer to the illustrations and tables below to determine the screen size and projection distance. Setting up. Adjusting the projectors elevator. Setting up. Using the Security Bar. Dropping or knocking over the projector may cause damage or injury. Setting up. Connecting your devices. Setting up. Examples of connection with a computer. USB cable. Setting upConnecting power supply. Remote control. Remote control Putting batteries. If the liquid adheres to your body or clothes, rinse well with water immediately. Remote control. Using the remote control. Do not look into the lens of projector. Also do not peep at the inside of projector through a hole. Operating. Operating Adjusting the volumeTemporarily muting the soundSelecting an input signal continuedEach time you press the button, the projector switches its video input port as below. Operating. Using the automatic adjustment featureOperatingOperating. Operating the computer screen. Multifunctional settings.

### http://www.drupalitalia.org/node/68338

Multifunctional settings Using the menu functionEASY Menu. With the EASY MENU, items shown in the table below can be performed. Then perform it referring to the following table.EASY Menu continued. Performing this item resets all of the items of EASY MENU except FILTER TIME and LANGUAGE. Multifunctional settings. PICTURE Menu. With the PICTURE menu, the items shown in the table below can be performed. Multifunctional settings. PICTURE Menu continued. This is not a

malfunction.PICTURE Menu continued. Item Description Using the each function. Multifunctional settings. IMAGE Menu. With the IMAGE menu, items shown in the table below can be performed. Multifunctional settings. IMAGE Menu continued. Item Description Using the buttons such a case, please reset the adjustment by pressing the RESET button on the remote control during this operation. Selecting this item performs the automatic adjustment feature. Multifunctional settings. INPUT Menu. With the INPUT menu, the items shown in the table below can be performed. Multifunctional settings. INPUT Menu continued. Multifunctional settings. SETUP Menu. With the SETUP menu, the items shown in the table below can be performed. Multifunctional settings. SCREEN Menu. With the SCREEN menu, the items shown in the table below can be performed. Multifunctional settings. SCREEN Menu continued. Item Description Using the frame for capturing appears. To stop performing, press the RESET or ESC button on the remote control. 2. Using the buttons adjusts the frame position. Multifunctional settings. SCREEN Menu continuedOPTION Menu. With the OPTION menu, the items shown in the table below can be performed. Multifunctional settings. OPTION Menu continued. Item Description Selecting this item displays the SERVICE menu. Maintenance. Maintenance Lamp WARNINGMaintenance. Using the lamp for long periods of time could cause the pictures darker or the color tone poor. Maintenance. Maintenance. Maintenance. Other care. Troubleshooting.

### https://cohemployeenews.com/images/canon-lide-80-manual.pdf

Troubleshooting. Related messages. When the units power is on, messages such as those shown below may be displayed. When any such message is displayed on the screen, please follow the instructions described below. Troubleshooting. Regarding the indicator lamps. Please follow the instructions within the table. Troubleshooting. Regarding the indicator lamps continued. LAMP TEMP POWER indicator indicator indicator Blinking In Red or Lighting In Red Description. The cooling fan is not operating. Turned off Blinking In Red. Troubleshooting. Phenomena that may be easy to be mistaken for machine defects. Troubleshooting. Phenomena that may be easy to be mistaken for working. Sound does not come out. Restore the sound pressing the MUTE or VOLUME button on the remote control. The volume is adjusted to an extremely low level. The AUDIO setting is not correct. Troubleshooting. Phenomena Replace the lamp. Pictures appear blurry. The 3MTM Multimedia Projectors are designed, built, and tested for use indoors, using 3M lamps, 3M ceiling mount hardware, and nominal local voltages. The use of other replacement lamps, outdoor operation, or different voltages has The meanings of these symbols are. Please use the box above to search for any other information. For cables that have multiple display screen modes. In this case, you connect devices to. Setting up. Connecting your devicesOperating the computer screenPerhaps you believe your AC is cycling too frequently. The usual cause of such shortcycling is th. Please use the box above to search for any other information.ContentPart names Projector. Bottom sideLANGUAGE Go To Advanced MenuAll Rights Reserved. Multifunctional settings. EASY Menu . OPTION Menu. With the OPTION menu, the items shown in the table below can be selected. Long max. 99. OPTION Menu continued. Item Description Selecting this function. Troubleshooting. Related messagesLighting In Green. Troubleshooting.

#### http://columbuscigar.com/images/canon-lide-35-scanner-manual.pdf

Regarding the indicator lamps continuedEverything else seems to be working fine but it is not blowing cold air. Will Not Open Or Close. Excellent Picture Quality The LCD technology allows multiple colors to be reproduced all the time resulting in color saturation that does not vary with image brightness; You get bright, vibrant color, all the time Brightness When you are projecting in an area where the lighting can not be controlled, or when you are projecting on to an extremely large screen; With a brightness of 2000 ANSI Lumens you can project in bright rooms Quiet Operation The low fan noise allows the projector to operate for hours without fatigue Keystone Correction Room layout often dictates that images have to be projected at an angle to screen. Let us know YOUR RECENTLY VIEWED ITEMS Browsing History ON Clear History Not responsible for typographical or illustrative errors. About this manual V arious symbols are used in this manual. The meanings of these symbols are described below. WARNING This symbol indicates information that, if ignored, could possib ly result in personal injury or even death due to incorrect handling. CA UTION This symbol indi cates infor mation that, if ignored, could po ssibly r e s u l t i n p e r s o n a l i n j u r y o r p h y s i c a l d a m a g e d u e t o i n c o r r e c t handling. Please refer to the pages written following this symbol.U kunt hieronder aangeven waarom deze vraag ongepast is. Wij controleren de vraag en zonodig wordt deze verwijderd. Emailadressen en volledige namen worden niet als privegegevens beschouwd. Wij vragen u dus ook te reageren op een antwoord. Laat uw emailadres achter op deze site, zodat u op de hoogte blijft. U krijgt dan ook andere vragen en antwoorden te zien. De handleiding is 7,56 mb groot. Als u geen email heeft ontvangen, dan heeft u waarschijnlijk een verkeerd emailadres ingevuld of is uw mailbox te vol.

Daarnaast kan het zijn dat uw internetprovider een maximum heeft aan de grootte per email. Omdat hier een handleiding wordt meegestuurd, kan het voorkomen dat de email groter is dan toegestaan bij uw provider. Controleer uw email Vul dan hier uw emailadres in. We delete comments that violate our policy, which we encourage you to read. Discussion threads can be closed at any time at our discretion. Our payment security system encrypts your information during transmission. We don't share your credit card details with thirdparty sellers, and we don't sell your information to others. Please try again. Please try again. In order to navigate out of this carousel please use your heading shortcut key to navigate to the next or previous heading. Register a free business account Please try your search again later. This remote is ready to use and does not require programming, just insert 2 x AAA batteries batteries are not included and enjoy your remote. This remote certainly provides all the basic commands for your device that allows you to turn it on and off, navigate the menu and select video source and many of additional functions. Voltarea remote has a builtin laser pointer, that is a great tool for performing classes, presentations or meetings. User manual of the remote can be found on our website or by contacting us. Amazon calculates a product's star ratings based on a machine learned model instead of a raw data average. The model takes into account factors including the age of a rating, whether the ratings are from verified purchasers, and factors that establish reviewer trustworthiness. If you order a projector lamp from our company and you are not satisfied for any reason, you may send the projector lamp back for a full refund or an exchange.If you order a projector lamp from our company and you are not satisfied for any reason, you may send the projector lamp back for a full refund or an exchange. This is in stock and ready to ship.

theydeserveastamp.org/wp-content/plugins/formcraft/fileupload/server/content/files/1626be56458cd4---compustar-600r-install-manual.pdf

You must have JavaScript enabled in your browser to utilize the functionality of this website. It may have been moved or no longer exist.

http://www.drupalitalia.org/node/68340